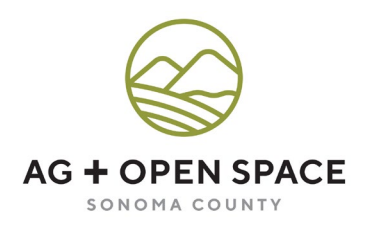

## SONOMA COUNTY OPEN SPACE DISTRICT ADVISORY COMMITTEE

## **REGULAR MEETING AGENDA**

## **Online Meeting Due to Sonoma County's Shelter in Place Order September 22, 2022 | 5:00 pm**

#### MEMBERS PLEASE CALL IF UNABLE TO ATTEND

**In accordance with AB 361, Governor Newsom's March 4, 2020 State of Emergency due to the COVID-19 pandemic, Sonoma County Public Health Officer's Recommendation for Teleconferenced Meetings, and the Sonoma County Board of Supervisors Resolution 21-0399, the September 22, 2022 Sonoma County Ag + Open Space Advisory Committee meeting will be held virtually.**

**MEMBERS OF THE PUBLIC MAY NOT ATTEND THIS MEETING IN PERSON**

**\*UPDATE REGARDING VIEWING AND PUBLIC PARTICIPATION IN September 22, 2022 ADVISORY COMMITTEE MEETING\***

**September 22, 2022 Advisory Committee Meeting will be facilitated virtually through Zoom. There will be no option for attending in person. Members of the public can watch or listen to the meeting using one of the following methods:** 

**Join the Zoom meeting on your computer, tablet or smartphone by clicking: <https://sonomacounty.zoom.us/j/98316944769?pwd=MURud1o3TDVRWStOSEF5Z25MdEIzdz09>**

- **1. If you have the Zoom app or web client, join the meeting using the Password:** 778144
- **2. Call-in and listen to the meeting: Dial 1 669 900 9128 Enter meeting ID: 983 1694 4769**

**PUBLIC COMMENT DURING THE MEETING: You may email public comment to Mariah.Robson@sonomacounty.org. All emailed public comments will be forwarded to all Committee Members and read aloud for the benefit of the public. Please include your name and the relevant agenda item number to which your comment refers. In addition, if you have joined as a member of the public through the Zoom link or by calling in, there will be specific points throughout the meeting during which live public comment may be made via Zoom and phone.** 

**DISABLED ACCOMMODATION: If you have a disability which requires an accommodation or an alternative format to assist you in observing and commenting on this meeting, please contact Mariah Robson by email to Mariah.Robson@sonoma-county.org by 12pm Wednesday, September 21, 2022 to ensure arrangements for accommodation.** 

- **1. Call to Order**
- **2. Public Comment** Comments on items not listed on the agenda. Time is limited to 2 minutes per person/item.
- **3.** Approval of Minutes from July 28, 2022 Attachment A **ACTION ITEM 4. General Manager's Report 5. Matching Grant Program & Agricultural Subcommittee Appointments ACTION ITEM** Michelle Whitman, Chair **6. New Monitoring Tools & Technology (Remote Monitoring) Att B INFORMATIONAL**  Jacob Newell, Stewardship Supervisor Taylor Acosta, Stewardship Technician
- **7 . Projects in Negotiations Att achment C**
- **8. Announcements from Advisory Committee Members**
- **9. Adjournment** Next Scheduled Meeting: October 27, 2022

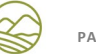

## FUTURE MEETING TOPICS (SUBJECT TO CHANGE)

\_\_\_\_\_\_\_\_\_\_\_\_\_\_\_\_\_\_\_\_\_\_\_\_\_\_\_\_\_\_\_\_\_\_\_\_\_\_\_\_\_\_\_\_\_\_\_\_\_\_\_\_\_\_\_\_\_\_\_\_\_\_\_\_\_

**10/27/22** Acquisition Projects Overview Landowner Outreach & Engagement

**11/24/22** No Meeting

**12/8/22** Stewardship Reserve

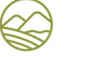

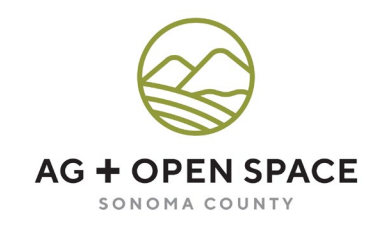

Attachment 'A'

### SONOMA COUNTY OPEN SPACE DISTRICT ADVISORY COMMITTEE

## **U N A P PROVED MINUTES**

## **Virtual Meeting Due to Sonoma County's Shelter in Place Order July 28 , 2022 | 5:00 pm**

#### **MEMBERS PRESENT:**

Curt Nichols Brian Barnacle Don McEnhill Jan McFarland Michelle Whitman Bill Smith Cary Fargo John Nagle Paul Martin Steve Rabinowitsh Jesús Guzmán Kristina Tierney

#### **MEMBERS ABSENT:**

Osvaldo Jimenez Sue Conley Wendy Eliot Tawny Tesconi Neysa Hinton

#### **STAFF PRESENT:**

Misti Arias, General Manager; Amy Ricard, Community Resources Manager; Allison Schichtel, Senior Conservation Planner; Sheri Emerson, Stewardship Manager; Jennifer Kuszmar, Acquisition Manager; Mary Chambers, Agricultural Specialist; Stephanie Tavares-Buhler, Senior Acquisition Specialist; Marina Montes, Stewardship Technician ; Sara Ortiz, Administrative Aide; Cieara McKetchnie-Stanley, Administrative Aide; Aldo Mercado, County Counsel; Mariah Robson, Advisory Committee Clerk.

#### **Call to Order**

Chair Michelle Whitman called the meeting to order at 5:01 pm.

Chair Whitman took a roll call (this may change as people arrive late and will not reflect the actual members present):

Curt Nichols, yes; Kristina Tierney, no; Brian Barnacle, yes; Don McEnhill, yes; Bill Smith, yes; Wendy Eliot, no; Paul Martin, no; Sue Conley, no; Jesús Guzmán, yes; Osvaldo Jimenez, no; Jan McFarland, no; Steve Rabinowitsh, yes; Cary Fargo, yes; Tawny Tesconi, no; John Nagle, yes; Neysa Hinton, no; Michelle Whitman, yes.

**Public Comment**  Chair Whitman asked for any public comments on items not on the agenda. Teri Shore, who is affiliated with environmental groups but speaking for herself, and as a long time Ag + Open Space advocate and supporter of the Sonoma Developmental Center open space, was interested in a committee and public update from staff on the protection of the SDC property.

Susan Kirks expressed concern about the Paula Lane property and the wildlife species living on the property. She would appreciate additional communication and assistance from staff on how to best support the land and habitat and would like to see the wildlife be restored.

#### **Approval of Minutes from June 23, 2022**

Chair Whitman asked for any comments or revisions regarding the June 23, 2022 minutes. There were none. Don McEnhill motioned for the minutes to be approved as is. Brian Barnacle seconded the motion. All in favor except Jan McFarland, John Nagle, Steve Rabinowitsh and Cary Fargo who abstained as they were not present at the June meeting.

#### **General Manager's Report**

- Misti Arias, General Manager, explained that some funding items are going to the Board on August 30, 2022 for the McClelland Dairy and the Climate Resiliency Project.
- Ms. Arias gave a Vegetation Management Grant Program update: 18 new grant agreements are fully executed and funds disbursed; 46 grant agreements for vegetations treatments— \$8.3 million throughout Sonoma County; moving forward with the Technical Advisory Committee and Future of Healthy Forests Ad Hoc Meeting. A preview will be brought to the Ag + Open Space Advisory Committee.
- Ms. Arias provided an update on the Sonoma Developmental Center: the State has a clear intent to transfer the open space on the core campus and are looking at options and considering proposals to move forward. They are very interested in protecting the open space.

### **Resolution of Appreciation for John Nagle**

Ms. Arias presented John Nagle a resolution of appreciation and thanked him for his contributions to the Ag + Open Space Advisory Committee for the past thirteen years. Advisory Committee members, members of the public, and staff shared their appreciation.

### **New Member Appointment to Agricultural Subcommittee**

Chair Whitman pointed out that with Mr. Nagle's retirement the Ag Subcommittee now has more vacancies that need to be filled and asked if there was anyone who would be interested. No one volunteered at this meeting, so Chair Whitman will ask absent Committee members if anyone would like to join the subcommittee at the September meeting.

#### **Formation of Matching Grant Program Subcommittee**

Amy Ricard, Community Resources Manager, recapped the Matching Grant Program cycle. The program is moving into the Community Resources program rather than the Acquisition program so now Amy will oversee the program and gave the update rather than Jennifer Kuszmar, Acquisition Manager. The cycle closed July 1, 2022 and only two applications were received. One in Santa Rosa for \$1.5 million for Colgan Creek Park and Restoration, and one for Earth Island Institute for \$450,000 for restoration at the Helen Putman Regional Park expansion. In the past, more applications have been received so it was surprising to only receive two. Lori MacNab ran the process this year and followed the same protocol and even increased outreach, but it did not

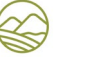

increase the applications received. Staff will do some research to learn more about why so few applications were received this cycle. The silver lining in receiving a smaller number of applications is that it makes the review and selection process easier, which is advantageous given that the agency is in the process of hiring a Grants Coordinator. It also allows time to revise the MGP guidelines, application, and criteria; and the funds may be able to roll over to the next cycle. Ms. Ricard explained that the new Matching Grant Program Subcommittee will form today to review the applications and make funding recommendations, and then review the guidelines and program for the next 1.5-2 years. There would be 1-3 meetings and a possible field visit or two, with four meetings in the next year. There is a recusal process and committee members will need to recuse themselves if there is a real or perceived conflict of interest with any given project.

Chair Whitman opened the meeting to form the MGP Subcommittee. Members discussed if they would be able to volunteer or need to recuse themselves. Two members, Michelle Whitman and Kristina Tierney, volunteered to join the subcommittee. Jesús Guzmán motioned approval of the formation of the subcommittee with the two volunteers, and Paul Martin seconded the motion. All in favor with no oppositions or abstentions.

Chair Whitman opened the meeting to the public, and the public had a discussion. Ms. Kirks and Ms. Shore both spoke and would like staff to extend the application process.

The discussion came back to the committee and another vote was taken. Brian Barnacle motioned for the subcommittee to move forward as is and Don McEnhill seconded the motion. All were in favor with no oppositions or abstentions.

Chair Whitman will ask absent Committee members if they want to join the MGP Subcommittee at the September meeting.

#### **Farmland For All Presentation**

Mary Chambers**,** Agricultural Specialist, gave a PowerPoint presentation discussing the Farmland for All program. Ms. Chambers discussed the different ideas for this program, and the next steps of getting feedback from the community via the Agricultural Subcommittee. The item will be taken to the Board at the end of September.

The meeting was opened to the committee members and members of the public and a discussion was had.

For more information, please feel free to contact Ms. Chambers at Ag + Open Space. The PowerPoint presentation is available upon request.

#### **Projects in Negotiations**

Ms. Kuszmar spoke about providing a different way to view the information on this spreadsheet. There will be a new structure that will help to show how properties are moving and will be updated as new projects come in.

**Announcements from Advisory Committee Members** There were no announcements.

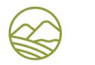

## **Adjournment**

Chair Whitman adjourned the meeting at 6:58.

Next Meeting: September 22, 2022

Respectfully submitted,

Mariah Robson *Advisory Committee Secretary*

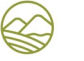

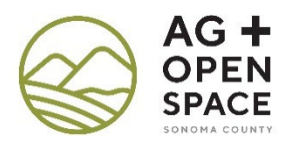

# **Remote Easement Monitoring Protocol**

March 14, 2022

## **Introduction**

This protocol guides staff efforts to monitor conservation easements remotely with the platform Lens. Ag + Open Space does not seek to replace on-the-ground monitoring but to employ remote monitoring as a complement to our existing monitoring program; i.e. replacing on-the-ground monitoring in certain, limited instances. The purpose and benefits of remote monitoring include the following:

- 1) To potentially determine if an easement property is compliant with the terms of the conservation easement (and other related agreements) when an in-person monitoring visit is not feasible due to a pandemic-related County Health Order, natural disaster, or other circumstance that prevents in-person access to the entirety of the property;
- 2) To potentially increase the efficiency of the monitoring program so that Ag + Open Space can better meet its monitoring policy of monitoring every easement every 12-18 months; and
- 3) To potentially enhance the quality of monitoring, where remote monitoring may detect conditions that on-the-ground monitoring might miss.

On November 30, 2021, we entered into a [two-year contract](file://win.root.sonoma.gov/data/osd/Stewardship%20Program/Easements/Policies%20and%20Procedures/Monitoring/Remote%20Monitoring%20Protocol/Upstream%20Tech%20Contract/Upstream_Tech_Lens_Contract_signed.pdf) with Upstream Tech for their remote monitoring platform, Lens. We are conducting a two-year pilot to determine the utility of this tool. Near the end of the contract term, staff will evaluate the effectiveness of Lens in meeting the above purposes and report our findings and recommendations regarding continued use to Management.

This protocol implements our Stewardship Policy, which states: "Ag + Open Space shall endeavor to monitor its conservation easements every 12 to 18 months, or in accordance with industry standards, which may allow for less frequent on-the-ground monitoring with use of aerial photographs or other remote sensing data."

## **Selecting Properties for Remote Monitoring**

## *Process/Prioritization*

The Stewardship Supervisor is responsible for assigning staff to monitor easements and for determining whether a property is suitable for remote monitoring. Monitoring staff will work with the Stewardship Supervisor to select properties for remote monitoring, based on the criteria below. Approximately once per quarter, we will manage monitoring priorities for both remote and on-the-ground monitoring using Tags, Assignee, and Reporting Due Dates on the Property Overview page in Lens. We will also use the Stewardship Database (qryMonitoringPriorities) to track and prioritize monitoring efforts.

## *Tags, Assignees, and Reporting Due Dates*

The Lens Property Overview page features a row for each property and columns for Tags, Assignee, and Reporting Due Date. To set these fields, locate the property and select the adjacent checkbox  $\Box$ .

- 1)  $\Box$  Add/remove tags  $\ast$  We have created custom tags as shown to the right. Each property will always have at least one of these tags. At the end of 2022, we may adjust the years as needed.
- 2) **L** Assign to v Stewardship Supervisor will assign High Priority ASAP and other 2022 properties to monitoring staff.
- 3)  $\frac{1}{2}$  Set reporting due date  $\frac{1}{2}$  Reporting Due Date will default to 15 months after the latest monitoring visit. We will adjust this date based on Mandated Monitoring (grant requirements) or other considerations. When there is a monitoring backlog, we will set Reporting Due Date in a realistic manner using future dates.

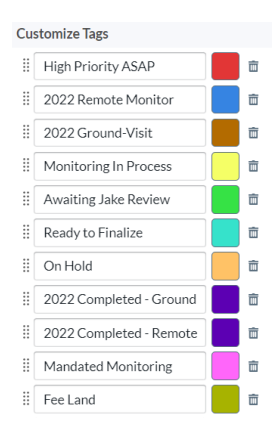

## *Criteria: What Makes a Property Suitable for Remote Monitoring?*

We will generally apply the following criteria in selecting properties for remote monitoring:

- 1) Property has been monitored on-the-ground in the past 2 years ideally, 4 years maximum. The Land Trust Alliance's Standards and Practices requires on-the-ground monitoring at least once every 5 years. Ag + Open Space seeks to monitor on-the-ground at least once every 3 years.
- 2) Property owner has not changed since latest monitoring visit. If property owner has changed, conduct an on-the-ground visit to observe changes and develop landowner relationship.
- 3) Property is not to staff's knowledge under imminent threat to Conservation Values or easement violation that would require on-the-ground monitoring to properly observe and document.
- 4) Property does not have any pending enforcement cases, permitted use requests, or amendments that would substantially benefit from on-the-ground monitoring.
- 5) Property land use is stable, and staff have a good working relationship with landowner for conducting a reliable telephone interview (see Landowner Questionnaire below).
- 6) Property is not subject to any grant agreements that require on-the-ground monitoring; staff will verify that any granting agencies have reviewed and approved this protocol prior to replacing an on-the-ground monitoring visit with remote monitoring.

## **Preparing for Remote Monitoring**

*\*If there are multiple land ownerships on the property, conduct entire process separately for each unit.\**

## *Initiate Project*

- 1) In Liquid Planner, create a project using the Remote Monitoring project template, rename with the format "Monitoring - [Property YYYY] REMOTE". Move project to Flexible Deadline package (Fixed if grant-mandated deadline), assign project owner, fill out all custom fields and tag with Supervisor's District. Set deadline for 30 days from when you plan to interview landowner.
- 2) Create a new folder within Property folder for the current year if one has not yet been created. Within the current year folder, create a sub-folder titled "Monitoring – IN PROCESS". Within sub-folder, place a copy of the transmittal letter template, fillable Landowner Questionnaire form, and Front Page Comments template.
- 3) On the Property Overview page in Lens, locate the property and update Tags (i.e. Monitoring in Process) and Reporting Due Date as needed, in consultation with Stewardship Supervisor.
- 4) Check availability of high-quality imagery for the property. Generally, use imagery no older than 3 months. In no case will we use imagery older than 12 months for remote monitoring. If suitable imagery is not available, consult with Stewardship Supervisor about monitoring on-theground. Imagery is addressed further in the Observing Property Imagery section below.
- 5) Create a record for the visit in the Stewardship Database (tblMonitoringVisits); enter date you expect to observe imagery in *MonitoringDate* field; enter your standard name (as it appears in Lens) in MonitoredBy field. In tblDistrictHoldings, enter your standard name in *MtrAssignee*  field; enter "Pending" in *MtrStatus* field. Update *MtrStatus* field as report progresses.

### *Research Property*

- 1) Search Liquid Planner for any other active projects for the property by filtering by custom fields for the property name; follow-up with project manager of any active projects (see #6 below).
- 2) Review info sheet, baseline, past monitoring reports, management plan(s), use requests, enforcement actions, and easement amendments, if any.
- 3) Review Conservation Easement and any other agreements such as Recreation Conservation Covenant, Matching Grant Agreement, Transfer Agreement, or third-party grant agreements to ensure familiarity with project structure and key provisions.
- 4) Review Stewardship file and Main file for any other pertinent documents.
- 5) Check County websites for any recently [recorded documents](https://recorderintranet.sonomacounty.ca.gov/selfserviceintranet/user/disclaimer) or [permits.](https://sonomacounty.ca.gov/PRMD/Permit-Database-Information/)
- 6) Discuss property with Stewardship Supervisor and any other relevant staff; ask if there are any outstanding issues or concerns to focus on when interviewing landowner or reviewing imagery.
- 7) Based on property research, note any particular issues to address when interviewing landowner and reviewing imagery.

## **Interviewing Landowner**

Using the Messaging Points and Landowner Questionnaire below, interview landowner over the phone (preferred) or by email (take notes using Landowner Questionnaire form, or email form to landowner). This conversation is an important opportunity to cultivate working relationships with our landowners. Be sensitive of their time, but know that this interview will likely save them time, so try to have them devote time to answer each question thoroughly. You may expand upon each question based on the particulars of each property. Note all responses for reference in observing property imagery and/or preparing remote monitoring report. Note any responses that warrant an on-the-ground monitoring visit, and follow-up with Stewardship Supervisor.

### *Messaging Points*

- 1) Ag + Open Space is implementing a remote monitoring program to increase our efficiency reducing time investment for routine visits so we can better focus staff resources on issues needing attention.
- 2) We are required to monitor our easements regularly to ensure compliance, but it has become increasingly difficult to visit all of our easements every year due to COVID, fires, and an everincreasing portfolio of protected lands.
- 3) With advancing technology, it is becoming more common for holders of conservation easements to conduct some monitoring visits remotely. We are not replacing on-the-ground visits entirely, but maybe every-other visit will be remote.
- 4) A remote monitoring visit consists of: I) interviewing landowner, asking a series of questions; II) observing aerial or satellite imagery to detect any noteworthy changes on property; and III) preparing a monitoring report to document landowner interview and any observations.
- 5) We are under contract with an imagery service provider that accesses satellite and aerial imagery and hosts them online for our observation. They have a suite of images often updated every few months, so this offers another way for us to monitor our protected lands. This imagery is already being collected, we are not procuring any new imagery.
- 6) Because it is more efficient (no on-the-ground visit), remote monitoring will save taxpayer money (staff time) and landowners time by not needing to meet with us onsite.
- 7) Before we observe the most recent imagery, we have a series of questions for you.
- 8) After this interview, we will observe the imagery, prepare a written report with a map including the latest imagery, and we may note some of your comments in the report, which we will provide you once completed.

### *Landowner Questionnaire*

- 1) Have you or anyone else undertaken any new uses or activities or installed any new structures or improvements on the Property since the latest [YYYY] monitoring visit?
- 2) Do you or anyone else plan to undertake any new uses or activities or install any new structures or improvements on the Property in the next year or two?
- 3) Have you had any instances of trespass or dumping since the latest [YYYY] monitoring visit?
- 4) Do you plan to sell or transfer or lease any portion of the Property in the next year or two?
- 5) Are you dealing with any specific land use challenges at this time?
- 6) Do you have any concerns about the condition of the Conservation Values identified in the Conservation Easement [note specifics]?
- 7) To the best of your knowledge, are you in full compliance with the Conservation Easement?
- 8) Do you have any questions or comments about the Conservation Easement or  $Ag + Open Space$ ?

## **Observing Property Imagery**

### *Select/Purchase Imagery*

- 1) On the property's Map View page in Lens, check availability of high-quality imagery for property. Use free imagery if a suitable image is available, otherwise select image for purchase based on the criteria below. For more detail on selecting suitable imagery, see the support article on [Ordering High Resolution Imagery.](https://support.upstream.tech/article/8-ordering-high-resolution-imagery-from-commercial-data-providers)
	- a. Cloud-cover is not obscuring property;
	- b. Leaf-off (October March) if necessary to observe key property features;
	- c. Temporal resolution: generally, use imagery no older than 3 months; in no case use imagery older than 12 months for remote monitoring;
- d. Spatial resolution: generally, use imagery with 0.5-meter resolution; 1.5-meter resolution may be acceptable.
- 2) **Free imagery**. On the property's Map View page, note the default image. Lens automatically loads the most recent National Agriculture Imagery Program (NAIP) image, which is 1-meter resolution, captured every 1-3 years. Date
	- a. View other available free imagery by selecting the dropdown menu  $\vert^{08/01/2018} \cdot \vert$ . For more detail on free imagery, see the support article on [Public Imagery and Data Layers.](https://support.upstream.tech/article/4-public-imagery-and-data-layers#public-truecolor)
- 3) **Commercial imagery**. On the property's Map View page, view available commercial imagery by clicking the Order Imagery button  $\begin{bmatrix} \bullet \end{bmatrix}$ .
	- a. Preview available imagery, considering the criteria noted above. Select desired image, noting the cost in the Order Imagery Preview pane. For more detail on selecting suitable imagery, see the support article on [Ordering High Resolution Imagery.](https://support.upstream.tech/article/8-ordering-high-resolution-imagery-from-commercial-data-providers)
	- b. Request approval (via email) from Stewardship Supervisor to order image. Include property name, imagery source, spatial resolution, capture date, and cost.
	- c. After obtaining approval, select Order Image in the Order Imagery Preview pane. Lens will email you when the image is available (usually within one hour).

## *Observe Imagery*

- 1) Once you have selected and can view your selected imagery, determine your monitoring route and map scale. Lens automatically adjusts the scale bar at the lower left of the Map View page when scaling in and out. Generally, the scale bar should read 100 or 200 feet for panning the property, zooming into 50 feet or closer as needed.
- 2) Carefully pan the entire property, observing areas of interest including:
	- a. Easement boundary
	- b. Easement designation areas
	- c. Access points
	- d. Structures & improvements
	- e. Roads & trails
	- f. Sensitive areas (Natural Areas, riparian buffers, etc.)
	- g. Areas of concern (past issues, high-use areas)
	- h. Photo point locations of interest
- Mode 3) Occasionally compare the image with an older image by clicking  $\vert$  Compare  $\vert$ , selecting an older image for comparison, and using the slider. For more detail on comparing images, see the support article on [Seeing Changes with View and Compare Modes.](https://support.upstream.tech/article/6-seeing-changes-with-view-and-compare-modes)
- 4) To view or hide overlays, click the  $\begin{bmatrix} \frac{L_{\text{layer}}}{HR} & \frac{1}{2} \end{bmatrix}$  drop-down and select overlays to display. Adjust the symbology defaults by clicking "Customize overlays" at the bottom of the drop-down. Hovering your mouse over Photo Points will display Photo Location Number; hovering over EDA boundaries will display Designation per Easement (note: this label feature is buggy due to boundaries often serving as boundaries of two EDAs).

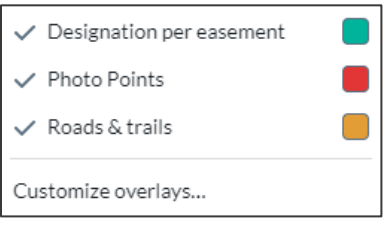

## *Obtain Local Copy of Imagery (Optional)*

If desired, you can download a non-georeferenced PNG from the details tab on the Map View page or request a georeferenced GeoTIFF from Upstream Tech at no extra cost. See support article on **Exporting** [Imagery from Lens](https://support.upstream.tech/article/81-exporting-your-imagery-orders) for more detail. Request a GeoTIFF if you feel there is need to view it in GIS, but at this time, we are not requesting a local copy of georeferenced imagery as standard practice.

- 1) To request a GeoTIFF, email [lens@upstream.tech](mailto:lens@upstream.tech) with "Property Name" "Image Date" "GeoTIFF Request" in the subject line.
- 2) Once received, download and save the imagery in S:\GISProjects\[Property\_Name\_DB]\ Data\Imagery\ using the nomenclature: Property\_Name\_DB\_Aerial\_Source\_ YYYYMMDD (Example: Geary Ranch Airbus Pleiades 20211209.tif)
- 3) **To Open in ArcMap:** Import the raster using the "Add Data" drop-down button. To display a proper truecolor image rightclick on the raster in the Table of Contents pane, select Properties, select the Symbology tab, and confirm the Stretch Type applied is "None".

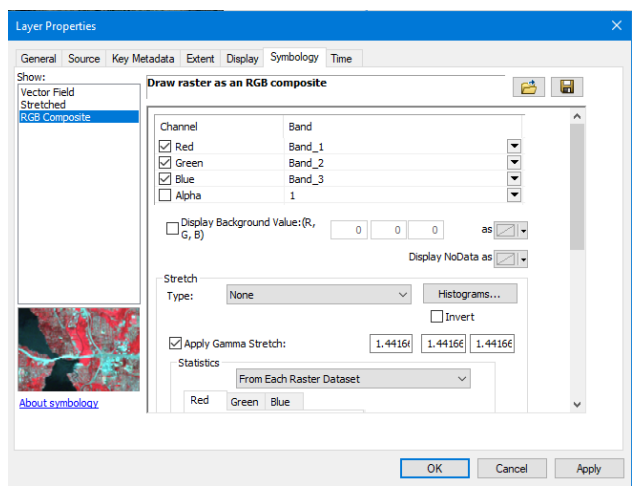

### *Make Notes*

Notes document what staff observe during remote monitoring. Similar to on-the-ground photos, it is helpful to make enough notes to show that we have monitored the property thoroughly. Notes stating "no changes observed" can be just as important as notes documenting an observed change. Make a note for any observed change, and in key locations such as Building Envelopes when there is no observed change.

- 1) To make a note, click the  $\left|\frac{f}{f}\right|$  button and  $\left(\frac{1}{c}\right)$  . For more detail, see the support article on [Making Notes.](https://support.upstream.tech/article/7-making-notes)
- 2) Enter a description of the observation in the text box. Be as clear and thorough as possible, yet not too wordy; use similar language as on-the-ground photo descriptions. Describe observation and features documented in imagery and whether there is any change observed, as well as any concern related to conservation values or easement compliance. For reference, see pages 23-24 o[f Remote Property Monitoring at The Nature Conservancy in California.](https://ca-science.s3-us-west-1.amazonaws.com/Remote+Property+Monitoring+at+TNC+in+CA++V092320.pdf)
- 3) Drop a point or polygon at the feature you are documenting, as well as any attachments (e.g. ground photo). This georeferenced placemark creates a helpful inset map in the Lens report.
- 4) To finish making the note, click Create.
- 5) When finished making all notes, discuss observations with Stewardship Supervisor and other relevant staff. Determine whether there are any easement compliance issues or follow-up needs such as a phone call with the landowner; see our [CE Enforcement Guidelines.](file://win.root.sonoma.gov/data/osd/Stewardship%20Program/Easements/Policies%20and%20Procedures/Enforcement/CE%20Enforcement%20Guidelines.pdf)

## **Preparing Report**

## *Draft & Review Report*

- 1) Update record for visit in Stewardship Database (tblMonitoringVisits) with actual date you observed imagery in *MonitoringDate* field.
- 2) Finalize Landowner Questionnaire. If you interviewed the landowner, be very judicious in how you represent what the landowner said. Use specific language in the active voice; for example: "Landowner said this person did/plans to do this action in this location for this reason on this date." Be careful not to misrepresent any landowner statements.
- 3) Generate draft Lens report by selecting the  $\vert \vert \vert$  button in the Notes pane. Lens automates most report content, including:
	- a. Front Page: "Property\_Name\_Full"; "Remote Monitoring Report"; "Sonoma County Agricultural Preservation and Open Space District"; and report generation date.
	- b. Property Overview Map: Map showing property boundary and aerial imagery, including the image capture date and source.
	- c. Observation Pages: Page for each observation, with a detail map, Note, and metadata.

Enter Owner\_Name\_Full in parentheses below property name on front page. Defer making any other edits to Lens report until Stewardship Supervisor reviews (you cannot save edits in Lens reports). Print/save report pdf using standard nomenclature: Property\_Name\_DB Remote Monitoring Report YYYYMMDD DRAFT.

- 4) Prepare draft "Front Page Comments", using Word template, saved in monitoring folder:
	- a. Monitored By: [your name]
	- b. Date Imagery Observed: [date]
	- c. Landowner Interviewed/Date: [enter appropriate option from following list:]
		- i. "I spoke with [landowner name] over the phone on [date] and took notes of the conversation; see attached Landowner Questionnaire."
		- ii. "[landowner name] submitted the attached Landowner Questionnaire by email on [date]."
		- iii. "I was unable to contact the landowner, so I did not complete the Landowner Questionnaire."
		- iv. [Other nuanced description as appropriate.]
	- d. Comments: [enter "See Observations 1, 2, etc." Briefly call attention to anything noteworthy from the landowner interview or observations]
- 5) Prepare draft monitoring report transmittal letter, using remote monitoring letter template. Insert salutation from Owner\_Name\_Correspondence field in tblDistrictHoldings. Customize letter as appropriate, addressing any concerns arising from the interview or imagery, or other noteworthy issues. If you are unsure what to say, simply include a bullet point for the issues you feel we may need to address in the letter. Research and include any pertinent landowner resources regarding land management to include in or attach to the transmittal letter.
- 6) Submit draft report, including transmittal letter, Landowner Questionnaire, Front Page Comments, and Lens report pdf to Stewardship Supervisor for review (email link to project folder). Include property name, "Remote Monitoring Report", and "Ready for Review" in email subject line. Describe any urgencies or significant points of concern in email.

7) Stewardship Supervisor reviews and comments.

### *Finalize Report*

- 1) Incorporate Stewardship Supervisor's comments into transmittal letter, Landowner Questionnaire, Front Page Comments, and Lens report in the Notes pane.
- 2) Generate final Lens report by selecting the  $\vert \vert$  button in the Notes pane.
	- a. Enter Owner\_Name\_Full in parentheses below property name on front page.
	- b. Insert "Front Page Comments" where it says "Add your text here…"
	- c. Adjust other pages as need (should be minimal), and print/save pdf.
- 3) Compile entire report into a single pdf, including the transmittal letter, Landowner Questionnaire, Lens report, and any attachments. Save in the project folder using standard nomenclature: Property\_Name\_DB Remote Monitoring Report YYYYMMDD, where YYYYMMDD is the date of transmittal. If there are multiple ownership units on the property, add landowner name to report filename: Property\_Name\_DB\_Owner\_Name\_DB\_Remote\_Monitoring\_Report YYYYMMDD.pdf.
- 4) Sign/e-sign the final report pdf next to your name on the front page of the Lens report.
- 5) Send final report pdf to Stewardship Supervisor for signature (on letter).
- 6) In Lens, update Tags as needed (i.e. 2022 Completed), remove your name from Assignee field (unless Stewardship Supervisor assigns you for next visit), and set Reporting Due Date for 15 months from the date you observed imagery (or if Mandated Monitoring, set with appropriate date).

## **Transmittal & Project Closure**

### *Transmit Report*

- 1) Email landowner signed final report pdf, if we have landowner's email address.
- 2) Print hardcopy final full report:
	- a. One copy on archive paper (for main file) include letter, Landowner Questionnaire, and Lens report, but no need to include other attachments.
	- b. If not emailing report to landowner, one copy on appropriate paper (for landowner).
	- c. One copy on appropriate paper (for monitoring binder) exclude letter if standard template only, and use judgement regarding whether to include attachments.
- 3) Deliver report (a) to Receptionist for filing, along with report (b) if mailing to landowner.
- 4) Place report (c) in monitoring binder, place binder back on shelf.
- 5) Email signed final report pdf (hyperlink) to all Stewardship staff, copy other staff as needed.

## *Close Project File*

- 1) Implement *file management* best practices: delete drafts, ensure correct nomenclature, etc.
	- a. Additionally, QA/QC past monitoring report project folders: delete Word documents of past transmittal letters, photo layouts, and photo tables (only if complete report pdf versions exist). Save Word documents only for most recent reports. Ensure filenames follow standard nomenclature noted above.
- 2) Update Info Sheet, print, and place in front pocket of monitoring binder.
- 3) Mark Liquid Planner project DONE. (Mark checklist items & tasks done as you complete them).
	- a. If letter includes any enforcement issues, create new LP Enforcement project and add record to Stp DB tblEnforcement, discuss enforcement strategy, owner, and timeline with Stewardship Supervisor
	- b. If the letter includes a retroactive approval, tag this LP Remote Monitoring Project with #Retroactive\_Approval and add record to Stp DB tblEnforcement and tblPermittedUseRequests
- 4) Finalize record for visit in Stewardship Database (tblMonitoringVisits).
	- a. Verify date you observed imagery in *MonitoringDate* field, and enter date of transmittal in *SentDate* field.
	- b. Enter name of person you interviewed in *PersonContacted* field; enter "Remote monitoring – landowner interview." in *ContactType* field.
	- c. Leave *LandUse* field blank it is not necessary to track this info here.
	- d. Enter "See Landowner Questionnaire and Lens report" in *ChangesObserved (Observations and Documentation)* field.
- 5) Update tblDistrictHoldings in the Stewardship Database.
	- a. Enter date you observed imagery in *LatestVisit* field; enter date of next monitoring visit (15 months from *LatestVisit* date) in *NextVisit* field; clear *MtrAssignee* field unless otherwise directed by Stewardship Supervisor; change *MtrStatus* field to Pending; update other fields as needed.
- 6) Notify GIS staff of any issues with data overlays in Lens that need to be addressed.

## **Upstream Tech Lens Administration & Maintenance**

## *Staff Roles*

Jake serves as contract lead and approves all imagery orders and reviews all draft monitoring reports. Taylor serves as end-user/technical lead and primary liaison with Upstream Tech. Allison serves as lead technical advisor. Alex and/or Stephanie serve as technical support/advisors and lead in keeping data current (see below). Sheri serves as managerial director and must approve any contract extension or renewal. All Stewardship Technicians serve as primary users for conducting remote monitoring.

### *Upstream Tech Contacts*

Carolyn Dupont (Head of Growth & Partnerships) [carolyn@upstream.tech;](mailto:carolyn@upstream.tech) Eve Boyce (Lens Growth & Partnerships) [eve@upstream.tech;](mailto:eve@upstream.tech) Kristi Peyton (Technical Account Manager[\) kristi@upstream.tech.](mailto:kristi@upstream.tech)

### *Keeping Data Current*

Upstream Tech maintains copies of the following layers in Lens: Holdings; Easement-Designation Areas; Roads & Trails; and Photo Points. Approximately every three months, around the end of each quarter, Alex or Stephanie will provide updated data files to Upstream Tech (Kristi), in coordination with Taylor.

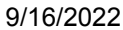

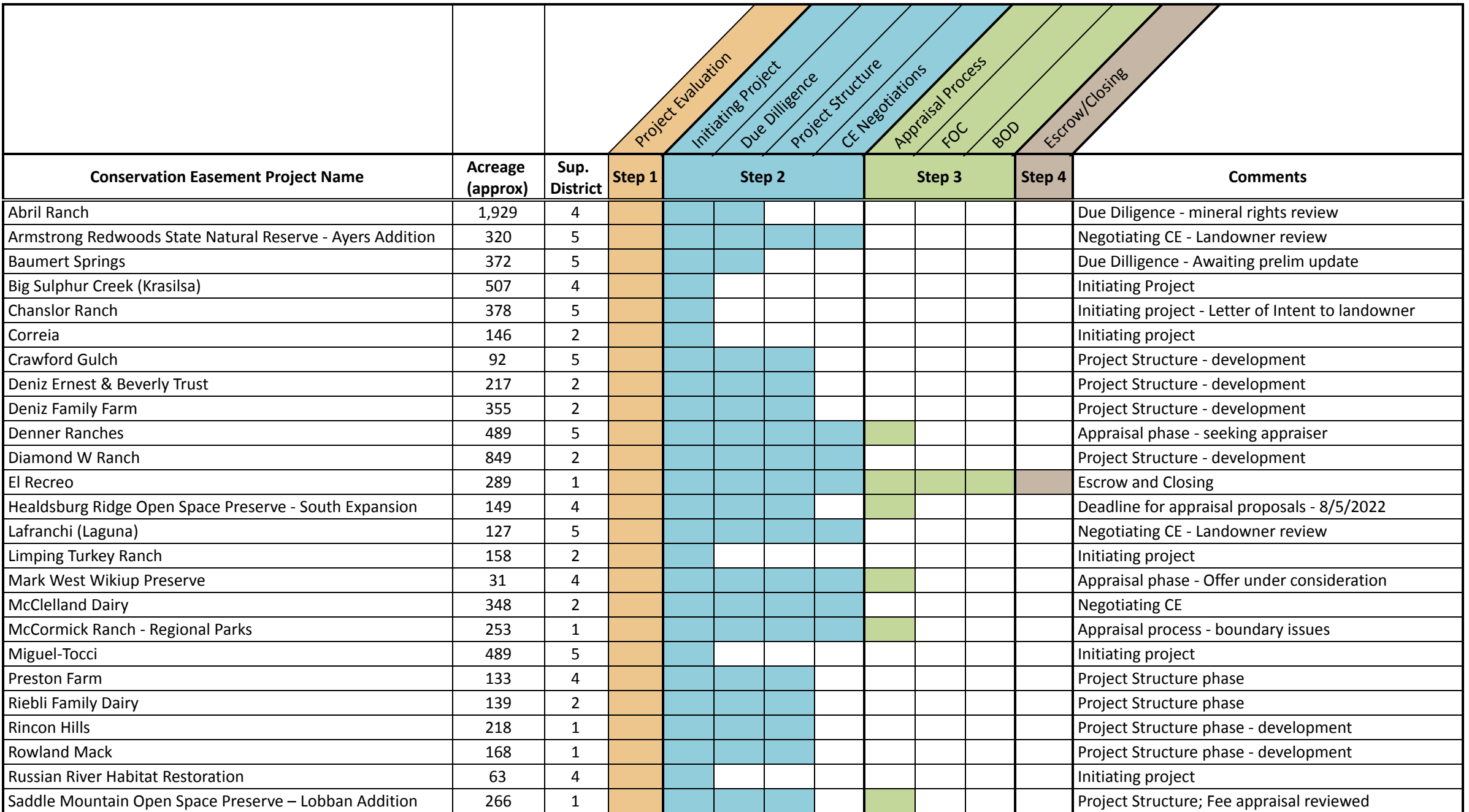

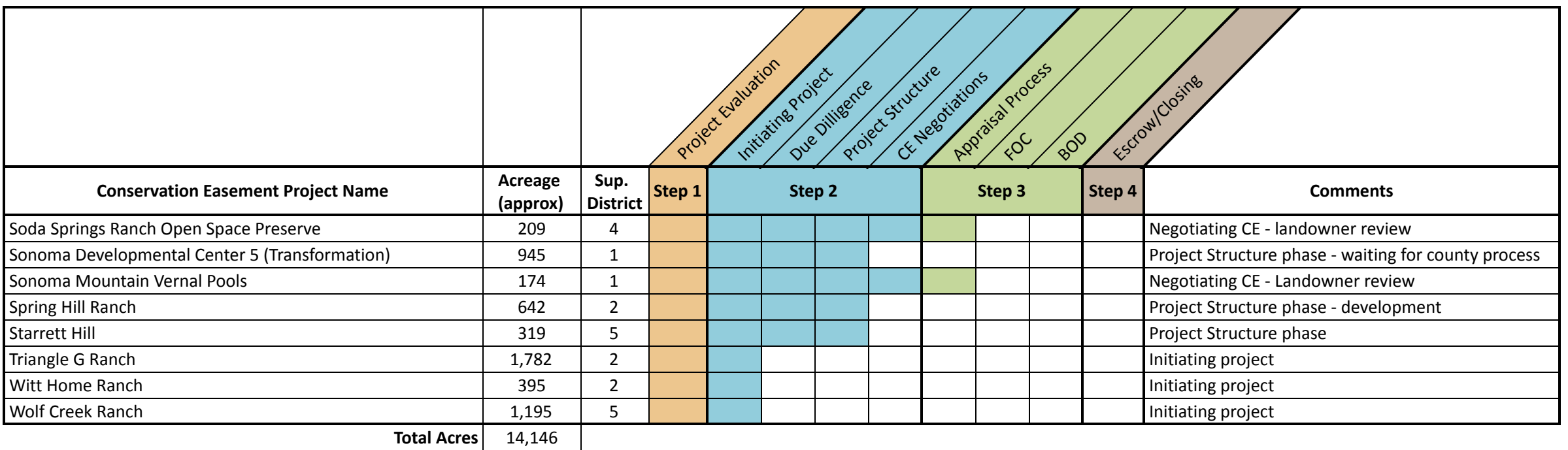

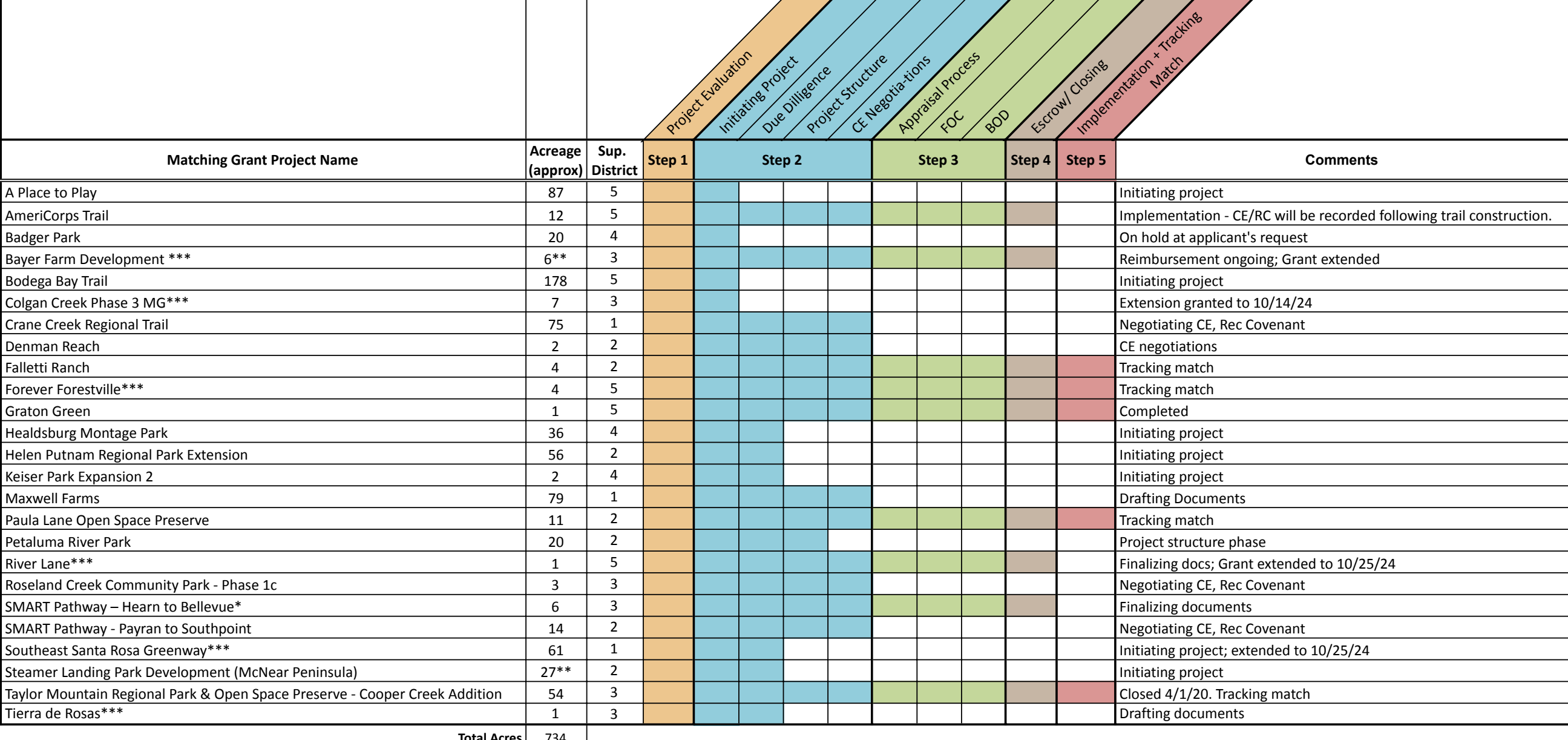

**Total Acres** 734

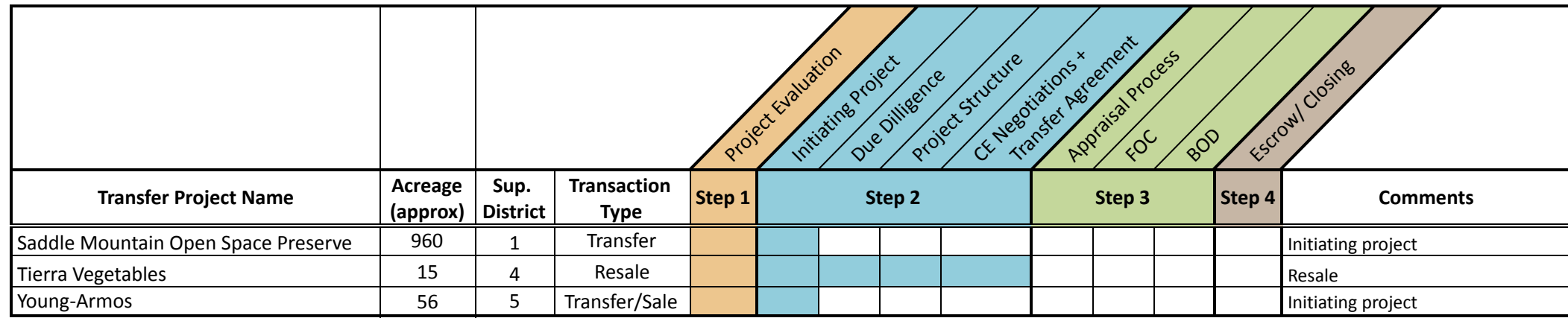

**Total Acres** 1,031